## **Race Management 101:**

The Race Committee expects the Race Managers will have a cell phone on board in case of an emergency or if VHF communication is lost with the Service Boat. On Thursday Nights and for the Gold Series dates, if the RM leaves their cell phone number at the Club's Host Stand, the Club will attempt to alert the RM of any weather warnings.

## **Time Management of a Race**

- 1. Note the time the Signal Boat leaves its berth. The Warning Signal cannot be displayed in less than 20 minutes for Silver or Gold Series races from the time the Signal Boat leaves its berth unless Postponed on shore, than 30 minutes.
- 2. Anticipate the Warning Signal time three minutes (Tuesday Night) or five minutes (Thursday Night and Gold Series) before that time and start your repeat countdown timer (your Racing Timer).
- 3. Next, set your cell phone to STOPWATCH. Doing this will allow you to track the time lapse of the various legs and time-length of the race as required by the Sailing Instructions.
- 4. At minus 20 seconds push the SEQUENCE START on the ProStart to sound the alert for the Warning Signal.
- **5.** At the Warning Signal your Assistant displays the YELLOW SHAPE and you START your cell phone STOPWATCH. **If a Tuesday Night race, now turn off the ProStart!**
- 6. Your Racing Timer, having been started prior to the Warning Signal, continues to set the pace for the balance of the race starting procedure.
- **7.** As the first boat reaches the first mark, touch the LAP icon on your cell phone STOPWATCH and continue doing that thru out the race as the leading boat arrives at a mark. Monitor the lap times to confirm proper Sailing Instruction LAP TIMES and length-of-race**. However, for the first lap and the length-ofrace time, you must deduct five minutes!**
- **8.** After the Start, return the course board to the position used to initially set up the course. As the leading boat reaches the last point shown on the course placard, remove that placard. You should now not loose track of the race progress on the initially displayed course.

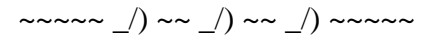